# **PrograBase 2**

# The multifunctional software for your Programat®

### **Supported furnaces**

Programat P 300 & P300/G2 Programat P 500 & P500/G2 Programat P 700 & P700/G2 Programat EP 3000 & EP 3000/G2 Programat EP 5000 & EP 5000/G2 Programat CS Programat S1

### **Operating Systems**

Windows XP (incl. Microsoft .NET Framework 2.0\* and Service-pack 2) Windows Vista Windows 7

# **System requirements**

Screen Resolution: 1024 x 768 Colours min. 256 RAM min. 256MB CPU: 1 GHz Min. 11 MB free storage Internet access

### **Installation**

The installation starts automatically once the CD is placed into the drive. Follow the instructions of the installation assistant.

PrograBase 2 may also be used without a ceramic furnace being connected to the PC. For data transfer and virtual operation, please connect the ceramic furnace with your computer (USB download cable is part of the furnace delivery form).

## **Program start**

Start PrograBase 2 via the Start menu of your computer once the installation has been completed.

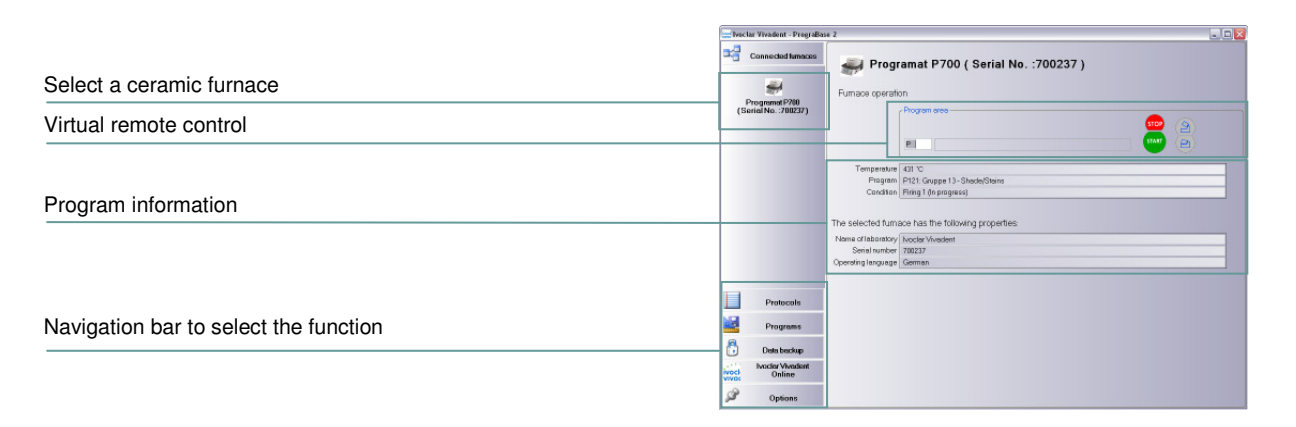

### **Settings**

With the "Options" button, the program settings can be defined.

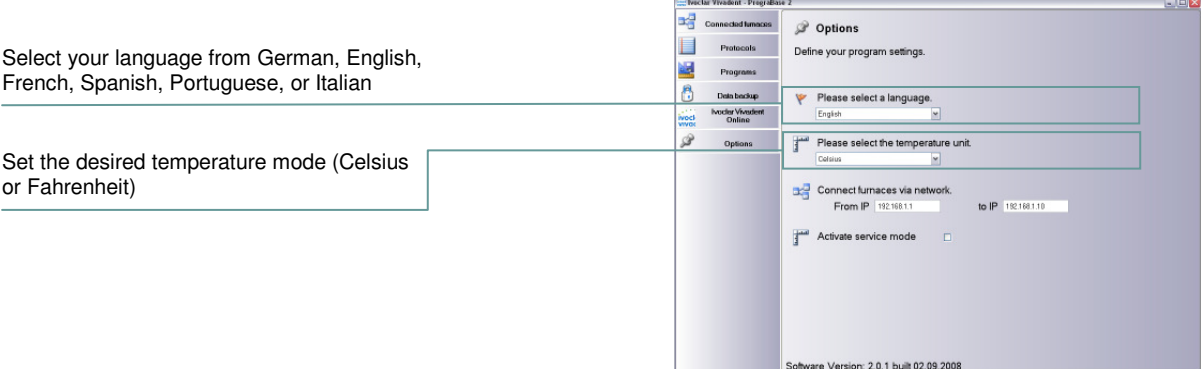

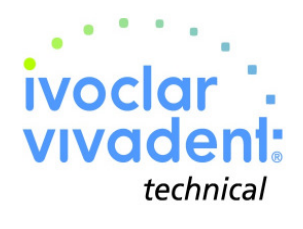

### **"Protocols" function**  Loading, editing, and managing of firing protocols

**Continued to the Common Connected lump Protocols** Н Load the protocols from the selected furnace to the computer  $\mathbf{A}^{\dagger}$ Edit the protocols and add the order number and patient information  $\overline{\bullet}$ Make a paper printout of the protocols or load older protocols from a file  $\bullet$ **Dollar Vive** 

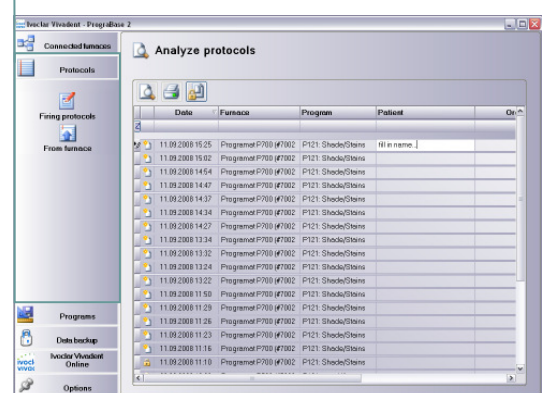

P23: IPS Empress Esthetic + CAD - Universal Shade / Stains

 $-490$  685 490 839<br>490 829<br>490 789

---

403 04:00 60 600 01:00<br>403 04:00 60 600 01:00<br>403 04:00 60 600 01:00

403 0600 100 750 01:00

403 06.00<br>403 06.00<br>403 04.00<br>403 04.00<br>403 04.00<br>403 04.00<br>403 04.00

## **"Programs" function**

Loading, editing, and managing of firing programs

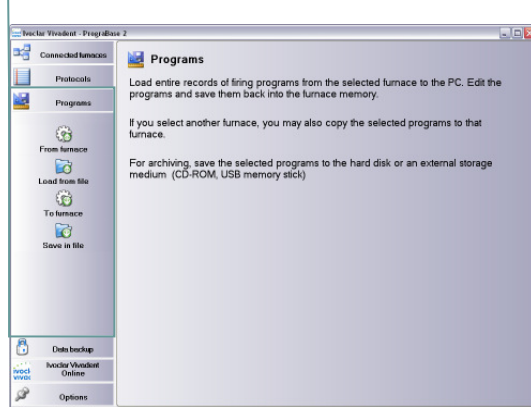

......<br>Ivoclar Vivadent - PrograBase 2 . lo<mark>x</mark> **B**<sup>d</sup> Connected to Data backup  $\blacksquare$ Protocols Use the functions to save your firing programs. Save your programs be<br>out Firmware Updates! **B** Save pro **Ivodar Vivadan**<br>Online tivoci  $\mathscr{D}$ 

Saving of all program parameters at a click of the mouse

P Program

Margin Add-On<br>Add-On after Denti

Group<br>Include

IPS InLine<br>IPS InLine<br>IPS InLine<br>IPS InLine<br>IPS InLine<br>IPS InLine<br>IPS InLine

**IPS Emp**<br>IPS Emp ess Estil  $22 - 1/2$ . In

- backs Weston, Press  $\mathbb{R}^3$  or

 $Dol$ 

ocler Vive

Е Protocols

盟  $P_{\text{SO}}$  $\circledR$ Load from t  $\bigodot$ <br>To furnac  $\overrightarrow{a}$ 

**Save** "function", Save "function", Ivoclar Vivadent Online, function  $\vert$ , Ivoclar Vivadent Online, function with the homepage of the manufacturer at Saving of all program parameters at a click of the mouse a click of the mouse

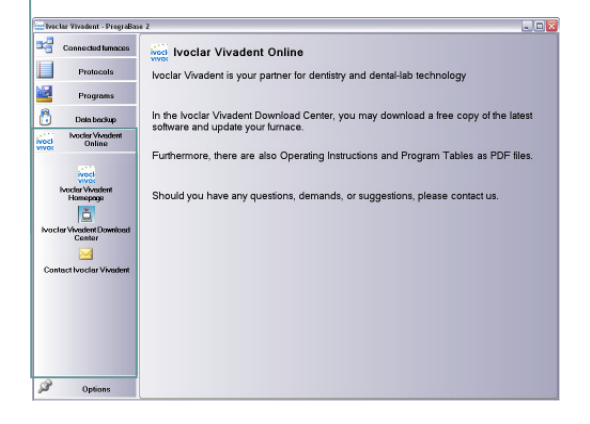

**Ivoclar Vivadent AG**  Bendererstr. 2 FL-9494 Schaan Prinzipality of Liechtenstein Phone +423 / 235 3535 Fax +423 / 235 33 60 **www.ivoclarvivadent.com** 

**Serviceline: Tel. +423 / 235 36 36** 

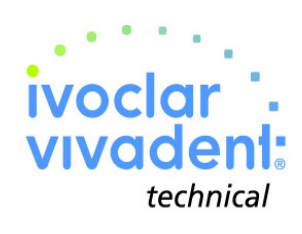